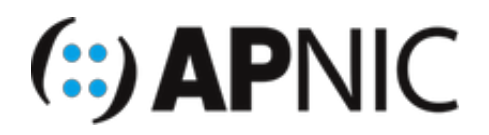

## **LAB-5: NAT64/DNS64**

## **Lab Environment**

Open the GNS3 project file NAT64.gns3

- The lab topology has:
	- 1xNAT64/DNS64 node
	- 1xIPv6-only client
	- 1xIPv4-only server (web)

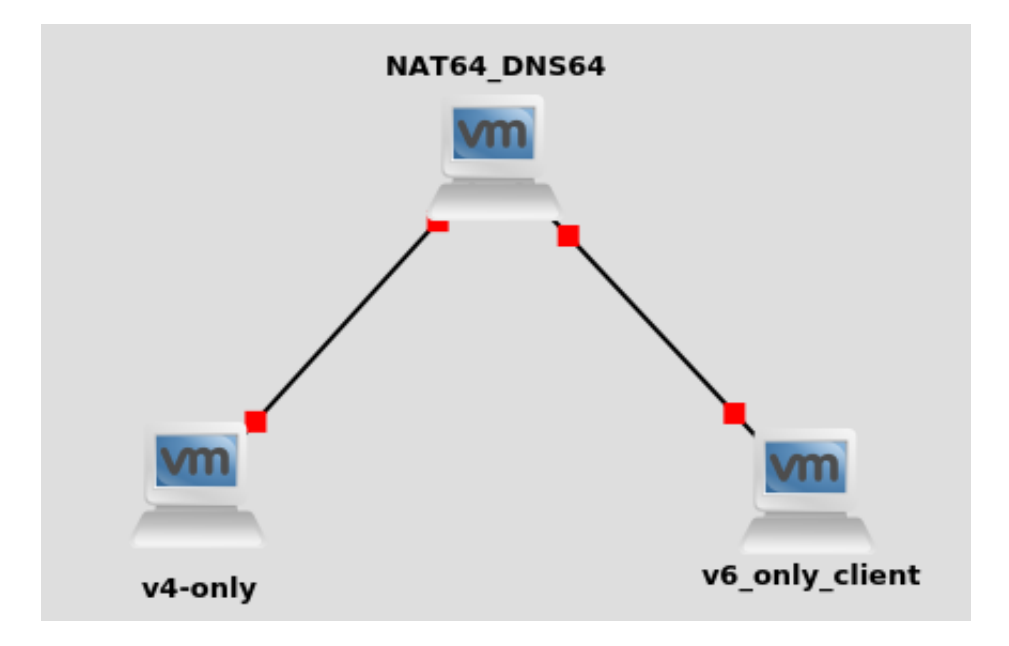

The login credentials for all nodes:

```
username: apnic
password: training
```
- Confirm interface name:
	- On the ubuntu attacker VM, check the IP configuration to see the interface name:

ifconfig

ip route show | grep "  $src$  " |  $cut -d$  " " -f 3,12

In this guide the interface name is ens32 for ubuntu*1 and ens34 for Ubuntu*Attack. Depending on the version of Ubuntu the interface name may be enp0s3 or something different. Where ens32 or ens34 or ens35 is used in this guide replace it with your interface name.

### **Configure the IPv6 only client:**

- 1. Start the IPv6-only client node
- 2. Apply the following interface configs ( /etc/network/interfaces ). Use your favourite editor ( vi/nano ):

```
iface ens32 inet6 static
     address 2406:6400::100
    netmask 64
    gateway 2406:6400::1
    dns-nameserver 2406:6400::1
    dns-domain apnictraining.net
```
- o Note that the client address could also be configured through SLAAC/DHCPv6 for stateful NAT64 instead of the static configuration as shown here.
- 3. Restart the network service

sudo service networking restart

NOTE: if the service doesn't restart. Reboot the VM

1. Verify the correct address configuration on the interface

ifconfig ens32

#### **Configure the IPv4-only service node:**

- 1. Start the IPv4-only service node
- 2. Apply the following interface configs ( /etc/network/interfaces ). Use your favourite editor ( vi/nano ):

```
iface ens32 inet static
     address 192.168.30.254
    netmask 255.255.255.0
    network 192.168.30.0
    broadcast 192.168.30.255
    gateway 192.168.30.1
    dns-namesever 192.168.30.1
    dns-domain apnictraining.net
```
3. Change the hostname ( /etc/hostname ). Use your favourite editor (vi/nano):

group1.apnictraining.net

4. Set the Fully Qualified Domain Name (FQDN) ( /etc/hosts ). Use your favourite editor (vi/nano) to modify the file to look like the following:

sudo nano /etc/hosts

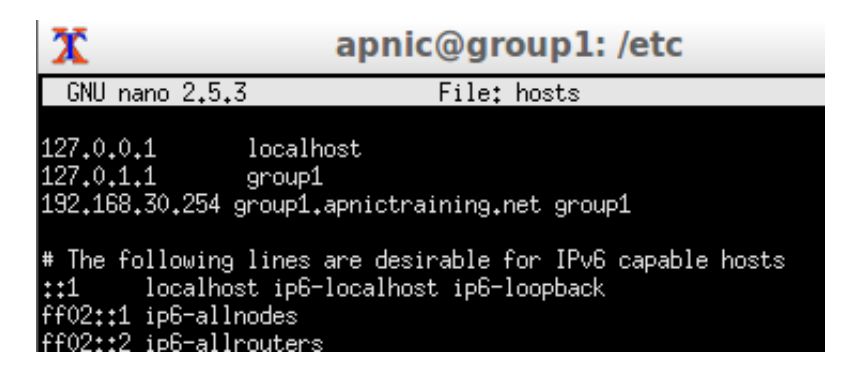

5. Reboot the v4-only VM

sudo reboot

6. Verify the correct address configuration on the interface

ifconfig ens32

7. Note that IPv6 has been disabled on this node

cat /proc/sys/net/ipv6/conf/all/disable\_ipv6

- $\circ$  check the return value ( 1 indicates it has been disabled;  $\circ$  otherwise)
- 8. The IPv4-only node has apache2 already installed on it. Verify the webserver is running:

service apache2 status

9. Have a peep at the index file (simple one)

```
cat /var/www/html/index.html
```
10. Make sure you can access it locally from the browser. Type either of the following on your browser:

http://localhost

OR

http://192.168.30.254

## **Configure Stateful NAT64**

- 1. Start the NAT64\_DNS64 node
- 2. Configure the IPv4 facing interface (for simplicity, we will configure it to be on the same subnet as the IPv4 only node), by replacing the line auto enp0s3 with:

```
auto ens34
iface ens34 inet static
  address 192.168.30.1
  netmask 255.255.255.0
  network 192.168.30.0
  broadcast 192.168.30.255
```
3. Configure the IPv6 facing interface (same link/subnet as IPv6-only node for the same reason as above), by replacing the line auto enp0s8 with:

```
auto ens35
iface ens35 inet6 static
  address 2406:6400::1
  netmask 64
```
The completed file should look like the following:

**GNU nano 2.5.3** File: interfaces # This file describes the network interfaces available on your system  $\#$  and how to activate them. For more information, see interfaces(5). source /etc/network/interfaces.d/\*  $\sharp\sharp$  The loopback network interface lauto lo iface lo inet loopback #interface facing IPv4 auto ens34 liface ens34 inet static address 192.168.30.1 netmask 255.255.255.0 network 192.168.30.0 broadcast 192.168.30.255 #Interface facing IPv6 lauto ens35 iface ens35 inet6 static address 2406:6400::1 metmask 64

4. Enable IPv4 and IPv6 packet forwarding. Uncomment the following lines in /etc/sysctl.conf

```
net.ipv4.ip_forward=1
net.ipv6.conf.all.forwarding=1
```
5. Restart the network

service networking restart

6. Verify the interfaces have the correct IP(v4/v6) addresses configured on them

ifconfig

7. Verify basic reachability from the NAT64 DNS64 node to the IPv4-only and IPv6-only nodes

```
ping 192.168.30.254 -c 4
ping6 2406:6400::100 -c 4
```
8. The node has Jool already installed on it. Jool is an open source implementation of Stateless and Stateful NAT64.

- Please refer to [Jool Documentation](https://www.jool.mx/en/intro-jool.html) for more details.
- The manual page also helps man jool
- 9. Load the Jool module through modprobe , and specify the NAT64 prefix

sudo /sbin/modprobe jool pool6=2406:6400:64:64:64:64::/96

10. Specify the IPv4 address pool and the ports for translation

```
sudo jool -4 --add 192.168.30.1 9000-10000
```
11. Verify the IPv4 and IPv6 translation pools

 $jool -4 -d$  $jool -6 -d$ 

12. Enable NAT64 translation

```
sudo jool --enable
```
13. Check the NAT64 status

```
jool -d
```
14. Alright, now that we have the NAT64 translaion box ready, test it by sending some requests (ping) from the IPv6-only node to the IPv4-only node:

```
ping6 2406:6400:64:64:64:64:192.168.30.254 -c 4
```
15. The ping should succeed!

```
ic# ping6 2406:6400:64:64:64:64:192.168.30.254
root@apnic
PING 2406:6400:64:64:64:64:192.168.30.254(2406:6400:64:64:64:64:c0a8:1efe) 56 data by
tes
64 bytes from 2406:6400:64:64:64:64:c0a8:1efe: icmp_seq=1 ttl=63 time=2.23 ms
64 bytes from 2406:6400:64:64:64:64:c0a8:1efe: icmp seq=2 ttl=63 time=1.60 ms
64 bytes from 2406:6400:64:64:64:64:c0a8:1efe: icmp seq=3 ttl=63 time=1.63 ms
64 bytes from 2406:6400:64:64:64:64:c0a8:1efe: icmp seq=4 ttl=63 time=2.01 ms
```
16. Check the v6-to-v4 translation binding on the NAT64 node (Binding Information Base)

```
sudo jool --bib
```
the translation table would look something like below, showing the incoming IPv6 address and port, and the mapped outside IPv4 address and the corresponding port:

```
root@apnic /h/apnic# jool --bib
TCP:
  (emptu)UDP:(empty)ICMP:
[Dynamic] 192.168.30.1#9525 - 2406:6400::100#4099
  (Fetched 1 entries.)
```
- 17. Try accessing the web content on the  $IPy4-only$  node from the IPv6-only node through the browser:
	- o First try with the host/domain name of the IPv4-only node ( group1.apnictraining.net)

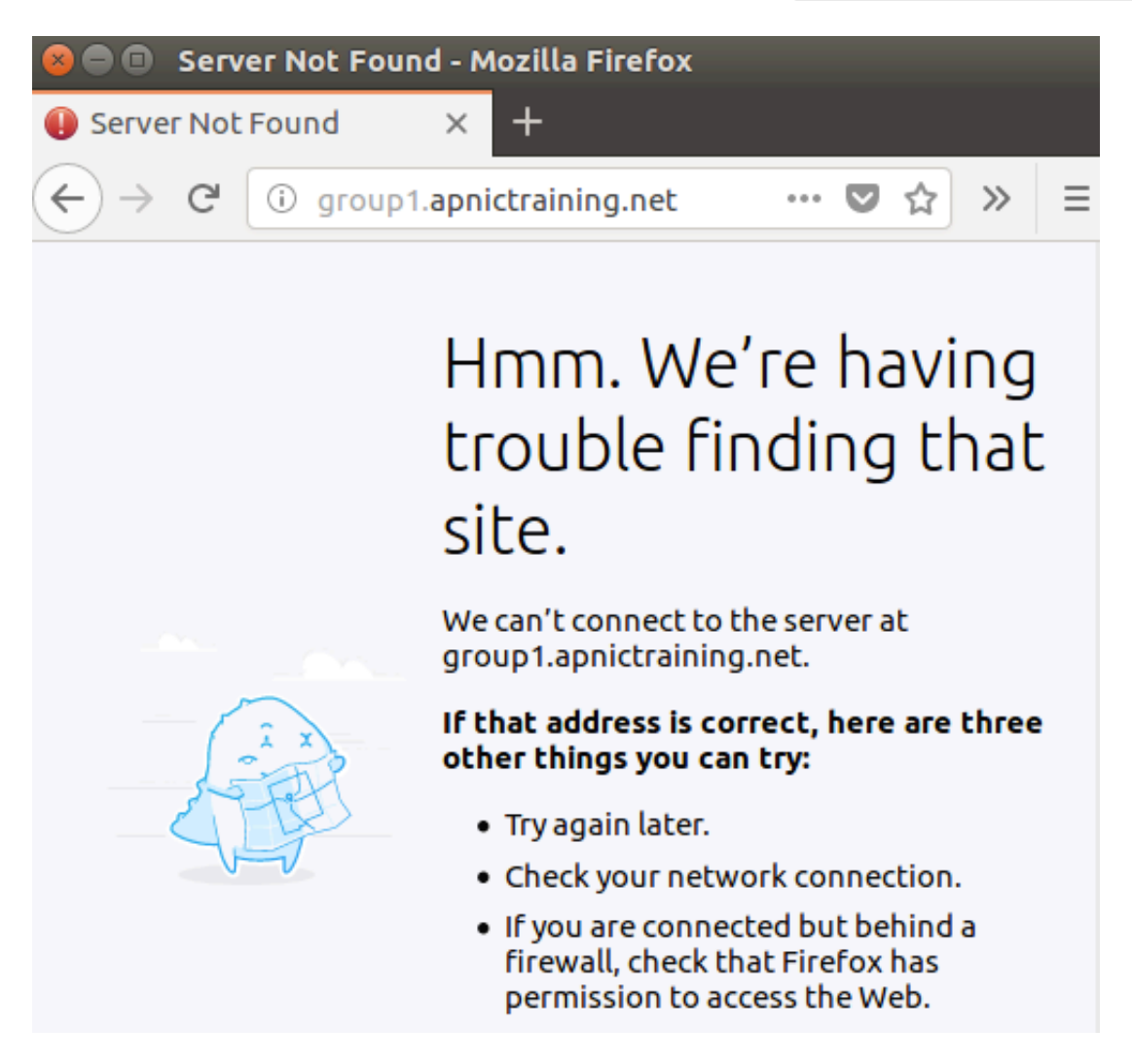

Then try with the NAT64 literal for the IPv4-only node

 $($  [2406:6400:64:64:64:64:192.168.30.254]  $)$ 

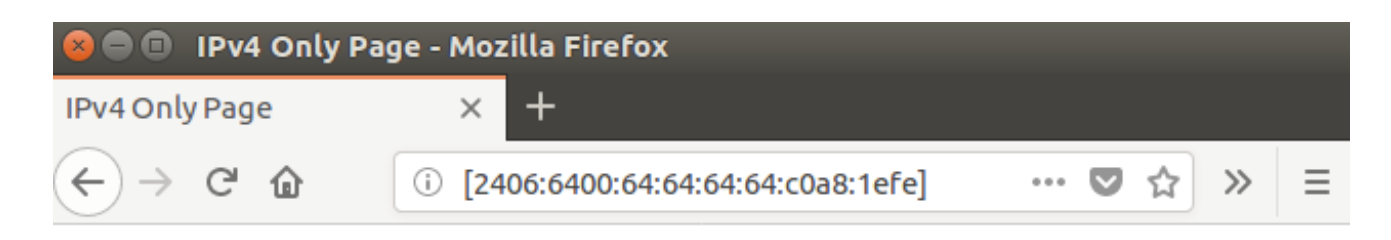

# **IPv4 Only Page**

o Try pinging group1.apnictraining.net from the IPv6-only node

```
ping6 group1.apnictraining.net
```
18. Instead of having to remember address literals (made worse by translated addresses), IPv6-only users would need transparency when accessing IPv4-only part of the Internet. For that, we need *DNS64!*

## **Configure DNS64**

- 1. The NAT64\_DNS64 node has bind9 preinstalled along with basic zone file(s) configured to speed up the process for you.
	- bind9.8.0 and later support DNS64 with the dns64 options statement
	- verify the bind9 status through rndc and systemctl

```
sudo rndc status
sudo systemctl status bind9
```
- 2. Inspect the following files under /etc/bind directory using the cat command.
	- db.apnictrainnig.net //the forward zone
	- db.192.168.30 //v4 reverse zone
	- db.2406.6400.0000 //the v6 reverse
	- named.conf.local //helps manage the zones associated with the domain
	- Ex: cat db.apnictraining.net
- 3. Edit the /etc/bind/named.conf.options file

sudo vi /etc/bind/named.conf.options

Make sure it is listening on IPv6

```
listen-on-v6 {any;};
```
Turn off DNSSEC validation and recursion (to make it work as authoritative for now, given the topology)

```
//dnssec-validation auto;
recursion no;
```
Add the dns64 option, where we add the DNS64 prefix corresponding to the NAT64 prefix

```
dns64 2406:6400:64:64:64:64::/96 {
    clients {any;};
    mapped {any;};
     exclude {0::/3; 2001:db8::/32;};
     };
```
 //clients: DNS64 clients (you could restrict it to certain IPv6 subnet s based on your network address plan)

 //mapped: You can have ACLs to specify which IPv4 addresses are to be mapped (synthesised) into IPv6 addresses by DNS64. Ex: not synthesise A re cords if they are RFC1918 addresses

 //exclude: DNS64 would not synthesise AAAA records that it receives. e xclude helps ignore such AAAA records and synthesise them instead using th e DNS64 prefix.

- Note that, if a DNS64 server is also authoritative for certain zones (like in our case), it will apply DNS64 to those zones too by default! Meaning, it will synthesise AAAA records from A records in the zones for which it is authoritative.
- $\circ$  Also note that by default, DNS64 does not process secure queries/responses (  $\overline{D}$  DO = 1). We can override this with break-dnssec yes;
- 4. Reload bind9 to allow the configuration changes

sudo service bind9 restart

5. Verify they bind9 status

```
sudo systemctl status bind9
```
6. Now try pinging the IPv4-only node using its hostname ( group1.apnictraining.net ) from the IPv6-only node

```
ping6 group1.apnictraining.net
```
7. Try accessing the web page on the  $IPy4-only node (group1.append).$ IPv6-only node

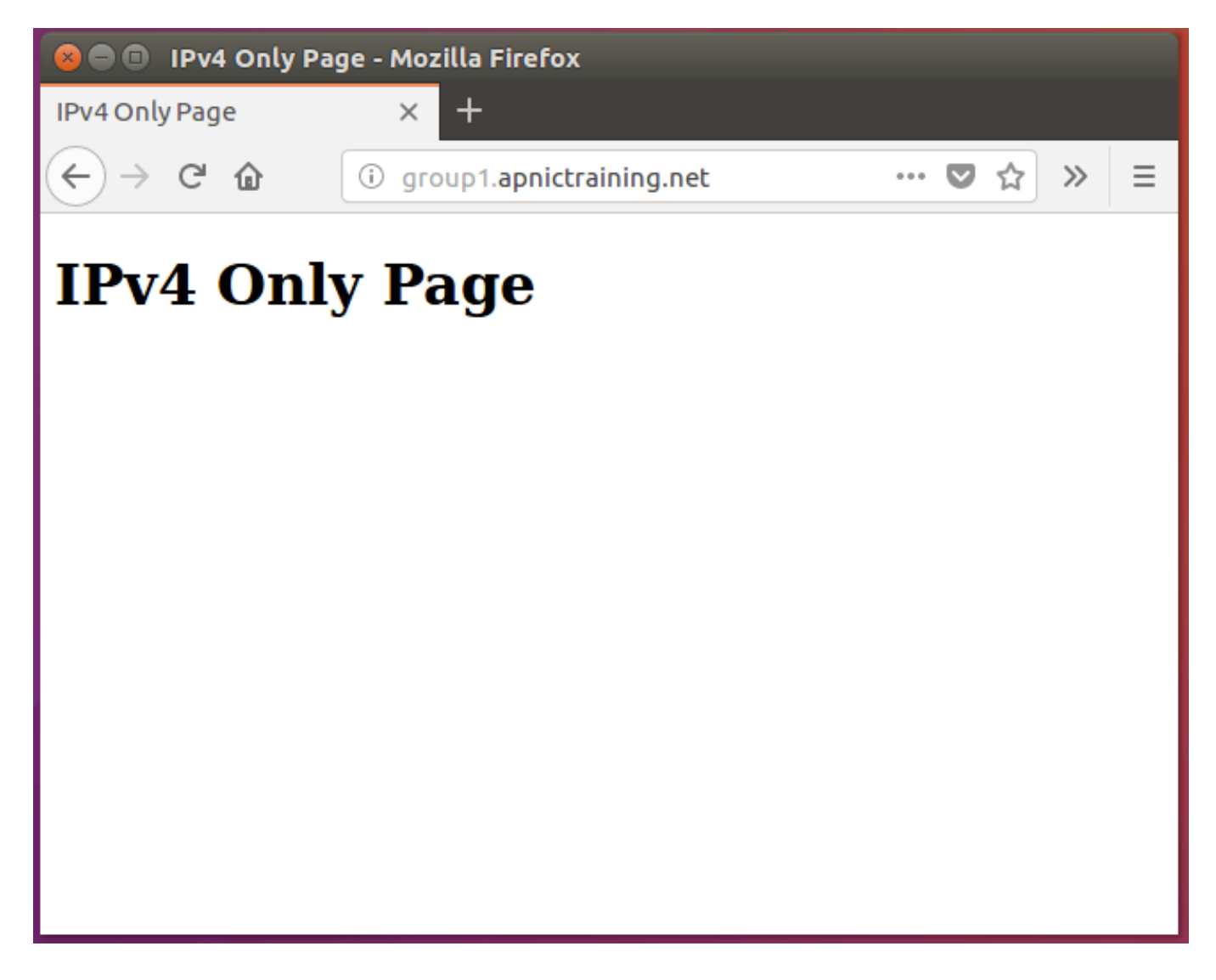

8. Verify the binding/mapping information on the NAT64\_DNS64 box

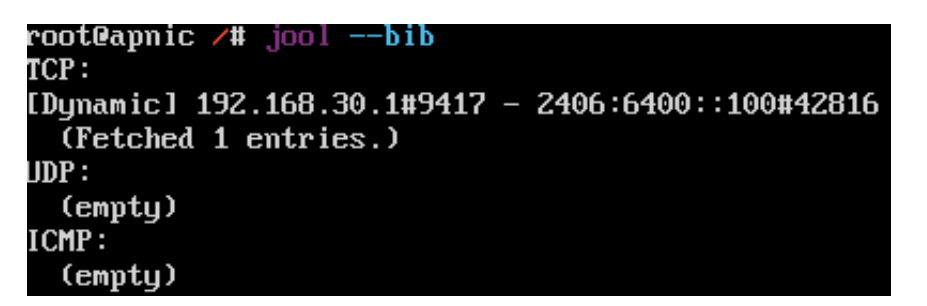

9. Perform a DNS lookup for the IPv4-only hostname from the IPv6-only client

apnic@apnic:~\$ dig group1.apnictraining.net ; <<>> DiG 9.10.3-P4-Ubuntu <<>> group1.apnictraining.net ;; global options: +cmd ;; Got answer: ;; ->>HEADER<<- opcode: QUERY, status: NOERROR, id: 40900 ;; flags: qr aa rd; QUERY: 1, ANSWER: 1, AUTHORITY: 1, ADDITIONAL: 3 ;; WARNING: recursion requested but not available ;; OPT PSEUDOSECTION: ; EDNS: version: 0, flags:; udp: 4096 ;; OUESTION SECTION: ;group1.apnictraining.net. **IN** A ;; ANSWER SECTION: group1.apnictraining.net. 86400 IN  $A$ 192.168.30.254 ;; AUTHORITY SECTION: apnictraining.net. 86400 IN. **NS** ns1.apnictraining.net. ;; ADDITIONAL SECTION: 192.168.30.1 ns1.apnictraining.net. 86400 IN. А ns1.apnictraining.net. 86400 IN. AAAA 2406:6400::1 ;; Query time: 0 msec ;; SERVER: 2406:6400::1#53(2406:6400::1) ;; WHEN: Fri May 18 18:12:14 AEST 2018 ;; MSG SIZE rcvd: 131